# Principles of Robot Autonomy I Problem Set 3 Due Friday, November 5 (11:59pm)

Starter code for this problem set has been made available online through github; to get started download the code by running git clone https://github.com/PrinciplesofRobotAutonomy/AA274A\_HW3.git in a terminal window.

For your final submission, you will submit a single pdf with your answers for written questions (denoted by the symbol) and the python files that contains your code for code questions (denoted by the  $\blacksquare$  symbol).

NOTE: In this problem set, we'll be using a very popular open-source computer vision package named OpenCV. To install it locally, please execute pip install opencv-python (please do not do this on genbu though, it is already installed there).

IMPORTANT NOTE ON GROUP WORK: Problems 1 and 4 are to be done in your final project groups, but submitted individually. Everyone in the group may submit identical writeups/code for Problems 1 and 4, as part of their submission. The remaining problems (Problems 2, 3, Extra) are to be done individually. All students should individually submit code/written answers (if relevant) for all problems.

## Problem 1: Camera Calibration

This problem will be done in your final project groups. Each final project group will be assigned a group on Genbu. Make a private post with your group number on EdStem and the TAs will provide you the group number and password. You can TurboVNC into your group account on genbu.stanford.edu. DO NOT try to log into another group's account and avoid working on Problems 1 and 4 during section hours (see [https://stanfordasl.github.io/aa274a/pdfs/Syllabus](https://stanfordasl.github.io/aa274a/pdfs/Syllabus_AA274A_2021.pdf) AA274A 2021.pdf), when other students could be using your machine.

In this problem, the objective is to estimate the intrinsic parameters of a camera, which will allow you to accurately project any point in the real world onto the pixel image output by the camera.

To accomplish this, we will be using a popular method proposed in Z. Zhang, "A Flexible New Technique for Camera Calibration," IEEE Transactions on Pattern Analysis and Machine Intelligence, 2000 (there are a couple of versions online; use the version here: [http://citeseerx.ist.psu.edu/viewdoc/summary?doi=10.](http://citeseerx.ist.psu.edu/viewdoc/summary?doi=10.1.1.220.534) [1.1.220.534](http://citeseerx.ist.psu.edu/viewdoc/summary?doi=10.1.1.220.534)). This method uses images of a known pattern on a 2D plane, such as a chessboard, captured at different positions and orientations. By processing at least 3 (and preferably many more) images, the camera parameters can be often be accurately estimated using a direct linear transformation as described in lecture.

In performing this calibration, it will be important to keep the relevant coordinate frames in mind (the paper by Zhang will be the main reference, so note any differences in notation from Lecture 9):

- $(X, Y, Z)$  A point in a world coordinate system (attached to each checkerboard)
- $\bullet$   $(x, y)$  Ideal, distortion-free, normalized image coordinates
- $\bullet$   $(u, v)$  Ideal, distortion-free, pixel image coordinates
- $(\breve{x}, \breve{y})$  Real, distorted, normalized image coordinates
- $(\check{u}, \check{v})$  Real, distorted, pixel image coordinates

The observed points we extract in the  $(\check{u}, \check{v})$  frame for calibration can be denoted by  $(u_{\text{meas}}, v_{\text{meas}})$ .

The scripts cam\_calibrator.py and cal\_workspace.py are given to provide a framework for the calibration. You will be editing methods in the CameraCalibrator class which cal\_workspace.py calls. Please take a look at the code and see how cam\_calibrator.py and cal\_workspace.py interact before you begin.

NOTE: Any code for Problem 1 should be run within your preferred ROS-installed environment, be it Genbu or your local VM or Docker installation (there's a dependency on a ROS component). It does not have to be placed in a catkin workspace or anything like that. The scripts just need to import some ROS python packages.

To take a look at the chessboard images that you will be processing, run ./cal\_workspace.py. The corner grid is  $7\times9$  and the side length of each square is  $d_{square} = 20.5$  mm. The corner locations  $(u_{meas}, v_{meas})$  for each chessboard are extracted for you using OpenCV. You should see something like in Figure [1](#page-2-0) (click on the image to go to the next image).

Let's begin!

NOTE: You do not need to include these images in your write-up (unless you want to for your own future reference). While grading, we will run your code and these images should be generated.

NOTE: Please pay EXTREMELY close attention to the notation specified in the Zhang paper. It changes notation from section to section and is a major source of problems for readers trying to apply their methods! Most notable are changes in what subscripts mean, e.g., in Section 2.2 the  $i<sup>th</sup>$  column of a matrix is indicated with a subscript i, however in Appendix A that same subscript refers to the  $i<sup>th</sup>$  row of a matrix!

- (i) Modify genCornerCoordinates to generate the world coordinates  $(X, Y)$  for each corner in each chessboard. It is important that the ordering corresponds exactly to the points in  $(u_{\text{meas}}, v_{\text{meas}})$ !
- (ii) Next modify estimateHomography, using the singular value decomposition (SVD) method outlined in Appendix A of  $[1]$  to estimate the homography matrix H for each chessboard.
- (iii) Use SVD again in getCameraIntrinsics to estimate the linear intrinsic parameters of the camera, using the homographies  $H$ . These parameters should be packed into a single matrix  $A$ . As a sanity check, the skewness parameter  $\gamma$  should be small  $(|\gamma| \ll \alpha)$  and the principal point  $(u_0, v_0)$  should be near the center of the image pixel dimensions.
- (iv)  $\Box$  Next modify getExtrinsics, use your estimated A and the H for each chessboard to estimate the rotation  $R$  and translation  $t$  of each chessboard when the images were captured. (Note that your initial R estimates will likely not be genuine rotation matrices! Once again, SVD comes to the rescue — see Appendix C in [\[1\]](#page-14-0) for details.)
- $(v)$  **T** You are now in a position to create some important coordinate transformations. Implement transformWorld2NormImageUndist and transformWorld2PixImageUndist in order to switch from  $(X, Y, Z)$ to  $(x, y)$  or  $(u, v)$  in the undistorted image frames. It will be helpful to make use of homogeneous and inhomogeneous coordinates.
	- (a) Now you can check to see how well you are doing! Take a look at the plotBoardPixImages function (leave the k argument unspecified). This function takes in your estimated camera matrix A and chessboard extrinsic parameters  $R$  and  $t$ . It shows you where your calibration is mapping the

<span id="page-2-0"></span>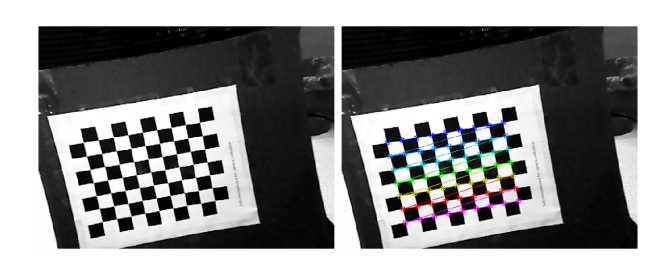

Figure 1: Corner extraction of chessboards.

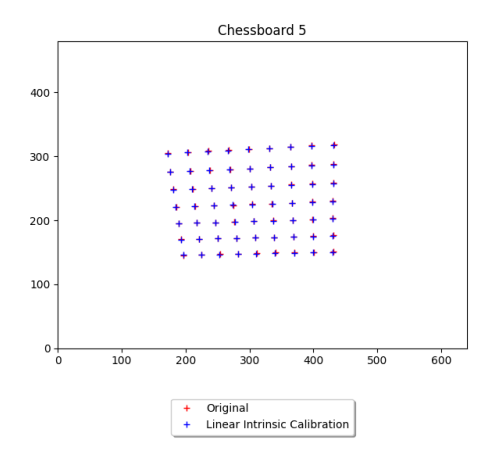

Figure 2: Example plots for  $(v)(a)$ .

<span id="page-2-1"></span>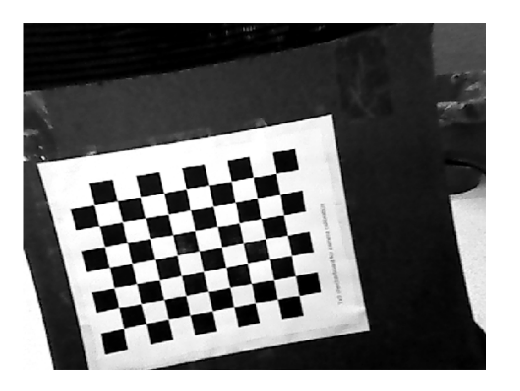

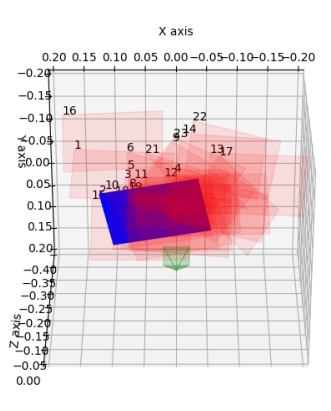

Figure 3: Example plots for  $(v)(b)$ .

corners, compared to the original measurements. Run this function (in cal\_workspace.py). Refer to Figure [2](#page-2-0) to see what the expected results should be. (Click on the image to move to the next image.)

(b) As a second check, take a look at plotBoardLocations and run this function as well (in cal\_workspace.py). This function takes in your extrinsic parameters and shows the estimated locations and orientations of the chessboards relative to the camera. Refer to Figure [3](#page-2-1) to see what the expected results should be. (Hit enter in the terminal to move to the next image.)

In ROS, the camera calibration parameters you have just calculated are often sent to a set camera info service broadcast by the package running a given camera. They are then packed into a .yaml file in a standard location from which they can be automatically loaded whenever the camera starts. Pass your calibration parameters into the writeCalibrationYaml function to generate this configuration file.

Submission: You do not need to submit a write-up for this question. You only need to submit code.

## Problem 2: Line Extraction

In this problem, you will implement a line extraction algorithm to fit lines to (simulated) Lidar range data. Consider the overhead view of a typical indoor environment:

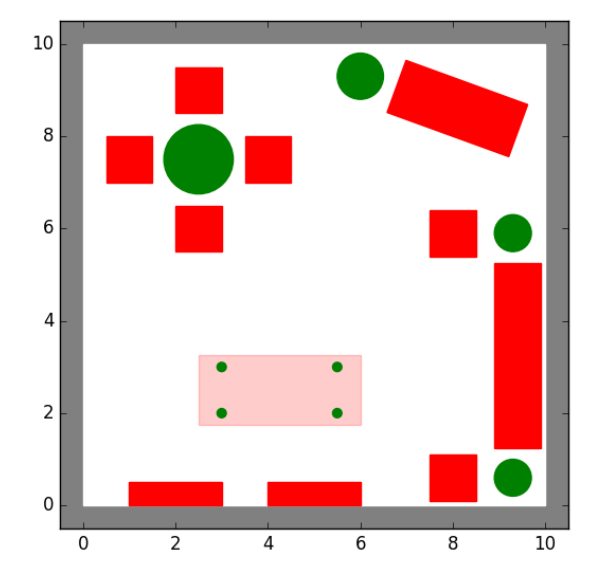

Figure 4: 2D Schematic of a typical 10 m x 10 m indoor environment.

A mobile robot needs to explore and map this room using only a (2D) LIDAR sensor, which casts equally spaced laser beams from the center of the robot to form a 360° view. The first step in mapping is to extract meaningful information from the range measurements. Line Extraction is a common technique used to fit a series of straight line segments to range data in an attempt to define the border of objects in the environment.

#### Line Fitting

A range scan describes a 2D slice of the environment. Points in a range scan are specified in a polar coordinate system with the origin at the location of the sensor. It is common to assume that the noise on measurements follows a Gaussian distribution with zero mean, some range variance and negligible angular uncertainty. We choose to express a line using polar parameters  $(r, \alpha)$  as defined by the line equation [\(1\)](#page-3-0) for the Cartesian coordinates  $(x, y)$  of the points lying on the line

<span id="page-3-0"></span>
$$
x\cos\alpha + y\sin\alpha = r,\tag{1}
$$

where  $-\pi < \alpha \leq \pi$  is the angle between the x-axis and the shortest connection between the origin and the line. This connection's length is  $r \geq 0$  (see Figure [5\)](#page-4-0). The goal of line fitting in polar coordinates is to minimize

$$
S = \sum_{i}^{n} d_i^2 = \sum_{i}^{n} (\rho_i \cos(\theta_i - \alpha) - r)^2
$$
 (2)

for the  $n$  data points in the set. The solution of this least squares problem gives the line parameters:

$$
\alpha = \frac{1}{2}\arctan 2\left(\frac{\sum_{i}^{n}\rho_{i}^{2}\sin 2\theta_{i} - \frac{2}{n}\sum_{i}^{n}\sum_{j}^{n}\rho_{i}\rho_{j}\cos\theta_{i}\sin\theta_{j}}{\sum_{i}^{n}\rho_{i}^{2}\cos 2\theta_{i} - \frac{1}{n}\sum_{i}^{n}\sum_{j}^{n}\rho_{i}\rho_{j}\cos(\theta_{i} + \theta_{j})}\right) + \frac{\pi}{2}, \qquad r = \frac{1}{n}\sum_{i}^{n}\rho_{i}\cos(\theta_{i} - \alpha)
$$
(3)

<span id="page-4-0"></span>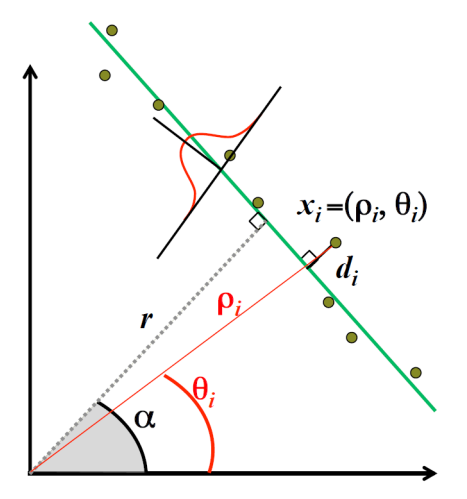

Figure 5: In polar coordinates, a line fitted to data  $(\theta_i, \rho_i)$  can be uniquely defined by  $(\alpha, r)$ . We make the assumption that there is Gaussian noise on the range measurement  $(\rho_i)$  but none in the angle  $(\theta_i)$ .

#### Line Extraction

There are many algorithms that have been successfully used to perform line extraction (e.g. Split-and-Merge, Line-Regression, RANSAC, Hough-Transform, etc.). Here, we will focus on the "Split-and-Merge" algorithm, which is arguably the fastest, albeit not as robust to outliers as other algorithms. See Algorithm 1 below and Section 4.7.2.1 in the textbook [\[2\]](#page-14-1) for more details.

Algorithm 1: The Split-and-Merge algorithm for line extraction

```
1 function SplitLinesRecursive (\theta, \rho, a, b);
     Input : \theta \in \mathbb{R}^N, \rho \in \mathbb{R}^N, start index a \in \mathbb{N}, end index b \in \mathbb{N}Output: \alpha \in \mathbb{R}^M, r \in \mathbb{R}^M, line indices i \in \mathbb{N}^{M \times 2}2 \alpha, r \leftarrow \text{FitLine}(\theta_{a:b}, \rho_{a:b});3 if b - a \leq MIN_POINTS_PER_SEGMENT then
 4 return \alpha, r, (a, b);5 end
 6 s ← FindSplit(\theta_{a:b}, \rho_{a:b}, \alpha, r);7 if s is not found then
 \mathbf{s} \mid \textbf{return } \alpha, r, (a, b);9 end
10 \alpha_1, r_1, i_1 \leftarrow \text{SplitLinesRecursive}(\theta, \rho, a, a+s);11 \alpha_2, r_2, i_2 \leftarrow \text{SplitLinesRecursive}(\theta, \rho, a+s, b);12 return (\alpha_1, \alpha_2), (r_1, r_2), (i_1, i_2);
```
The scripts ExtractLines.py and PlotFunctions.py are provided to structure and visualize the line extraction algorithm. You will be modifying/adding functions in ExtractLines.py to perform the Split-and-Merge line extraction.

There are three data files provided, rangeData\_ $\langle x_r \rangle \langle y_r \rangle \langle n_{\text{pts}} \rangle$ .csv, each containing range data from different locations in the room and of different angular resolutions, where  $\langle x_r \rangle$  is the x-position of the robot (in meters),  $\langle y_r \rangle$  is the y-position, and  $\langle n_{pts} \rangle$  is the number of measurements in the 360° scan. The provided function ImportRangeData(filename) extracts  $x_r$ ,  $y_r$ , theta, and rho from the csv file. Figure [6](#page-5-0) illustrates these three data sets.

<span id="page-5-0"></span>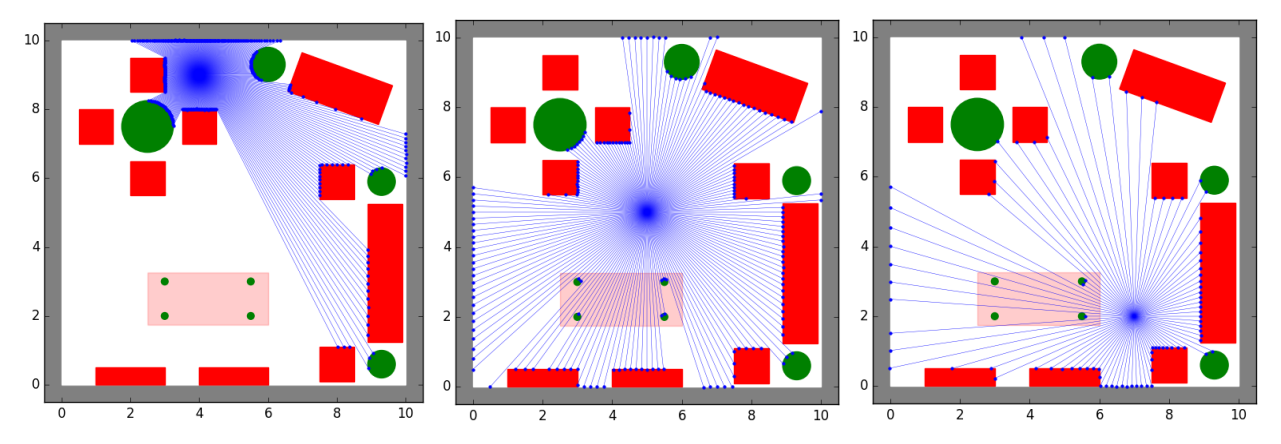

Figure 6: Lidar range data for three different locations in the room and three different resolutions, corresponding to rangeData\_4\_9\_360.csv, rangeData\_5\_5\_180.csv, and rangeData\_7\_2\_90.csv, respectively

(i) For each of the three data sets, run ./ExtractLines.py to extract line segments from the data and plot them on the map. The main ExtractLines function has been provided for you. Your job is to populate the SplitLinesRecursive, FindSplit, FitLine, and MergeColinearNeigbors functions. More details can be found in the script comments.

There are four suggested parameters to control segmentation:

- LINE POINT DIST THRESHOLD: The maximum distance a point can be from a line before the line is split
- MIN POINTS PER SEGMENT: The minimum number of points per line segment
- MIN SEG LENGTH: The minimum length of a line segment
- MAX P2P DIST: The maximum distance between two adjacent points in a line segment

These parameters act as knobs you can tune to better fit lines for each set of range data. You are welcome to add other parameters/constraints as you see fit.

NOTE: There is not one correct answer to this problem. Slightly different implementations of the algorithm may produce different lines. However, better results will, of course, smoothly fit the actual contours of the objects in the room and minimize the number of false lines (e.g. that jump between objects). Also feel free to edit the ExtractLines function or any of the plotting in PlotFunctions.py if you'd like.

(ii) Submit three plots showing the extracted lines for each of the data sets; include your segmentation parameter choices with each plot.

## Problem 3: Linear Filtering

The field of computer vision includes processing complex and high dimensional data (up to millions of pixels per image) and extracting relevant features that can be used by other components in a robotic autonomy stack. Nowadays, many computer vision techniques rely on deep learning and machine learning algorithms for classification and depend heavily on computational tools that can efficiently process, learn, and do inference on the data. However, these methods can be quite computationally expensive to use (often requiring GPU acceleration). What else can we do if we have a limited computational budget? How did robots perceive and detect objects in their environments before the advent of machine learning?

Note: The indexing we use in this problem set differs slightly from what you've seen in lecture. The reason for this is one of practicality, it is much easier to handle generally-sized filters in the manner we use in this problem set. Mathematically, the exact same operation is performed, the only thing that changes is the coordinate at which we perform the correlation denotes the top-left element of the filter and image region. Additionally, as a result the output image will be shifted up and to the left, but this is remedied by indexing into the output in the exact same way (referring to the top-left coordinate).

(i) Let us analyze how grayscale filters affect grayscale images when correlated with them.

Given an image  $I \in \mathbb{R}^{m \times n}$  represented as a  $m \times n$  matrix, where each element  $I(i, j) \in [0, 255]$  denotes the grayscale value of a pixel and the indices  $i = 0, \ldots, m - 1$  and  $j = 0, \ldots, n - 1$  denote the position of the corresponding pixel, the **correlation** operator  $G = F \otimes I$  produces an image whose pixels  $G(i, j)$  are a sum of the original image I's pixels weighted by the entries in a given filter  $F \in \mathbb{R}^{k \times \ell}$ . Specifically, given a filter  $F \in \mathbb{R}^{k \times \ell}$ , the output image  $G \in \mathbb{R}^{m \times n}$  is defined pixelwise as

$$
G(i,j) = \sum_{u=0}^{k-1} \sum_{v=0}^{\ell-1} F(u,v) \cdot \bar{I}(i+u, j+v),
$$

where  $\overline{I} \in \mathbb{R}^{(m+k-1)\times(n+\ell-1)}$  is the original image I padded with zeros along its edges. In this problem, we consider the image  $I \in \mathbb{R}^{3 \times 3}$  (and its corresponding zero-padded image  $\overline{I} \in \mathbb{R}^{5 \times 5}$ )

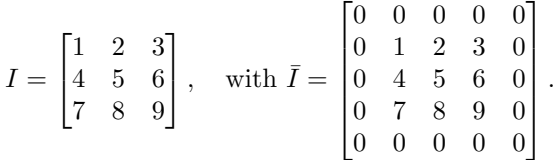

In the following, manually compute the output image  $G \in \mathbb{R}^{3 \times 3}$  as the result of  $G = F \otimes I$  when the filter  $F$  is:

(a) 
$$
F = \begin{bmatrix} 0 & 0 & 0 \\ 0 & 1 & 0 \\ 0 & 0 & 0 \end{bmatrix}
$$
  
\n(b)  $F = \begin{bmatrix} 0 & 0 & 0 \\ 0 & 0 & 1 \\ 0 & 0 & 0 \end{bmatrix}$   
\n(c)  $F = \begin{bmatrix} -1 & 0 & 1 \\ -1 & 0 & 1 \\ -1 & 0 & 1 \end{bmatrix}$ .

For this example (c), also add a one sentence explanation as to what this filter is doing to the image, and why this might be useful in computer vision. If you cannot answer this right away, come back to this after you've implemented correlation and run your code with this filter!

<span id="page-6-0"></span><sup>&</sup>lt;sup>1</sup>We assume k and  $\ell$  are odd numbers for notational convenience.

(d)  $F = \frac{1}{16}$  $\lceil$  $\overline{\phantom{a}}$ 1 2 1 2 4 2 1 2 1 1  $\vert \cdot$ 

For this example (d), also add a one sentence explanation as to what this filter is doing to the image, and why this might be useful in computer vision. If you cannot answer this right away, come back to this after you've implemented correlation and run your code with this filter!

For all the above parts, please include the matrix  $G$  in your write-up.

(ii) We'll now switch gears to correlation with color images. Prove that correlation can be written as a dot product of two specially-formed vectors. Specifically, find the vectors **f** and  $\mathbf{t}_{ij}$  such that

$$
G(i,j) = \sum_{u=0}^{k-1} \sum_{v=0}^{\ell-1} \sum_{w=0}^{c-1} F(u,v,w) \cdot \bar{I}(i+u,j+v,w) \text{ can be written as } G(i,j) = \mathbf{f}^T \mathbf{t}_{ij}
$$

(iii) Implement the correlation operation within the corr function in linear\_filter.py which takes in a color filter F and color image I and outputs G, where  $G = F \otimes I$ . Specifically, implement it using the dot product result you showed above (otherwise it will be too slow). Remember to implement zero-padding to maintain correct sizes! Run your code with the filters in linear\_filter.py on the provided image test\_card.png.

Include the resulting images in your submission.

(iv) Typical implementations of correlation on these sizes of images and filters run in less than 20 ms. Report the runtime of your correlation function, how does it compare? Suggest two ways it could be sped up (no need to actually implement these, also, only reason about the grayscale case for these suggestions).

 $HINT:$  Do we need to compute each of the pixels in  $G$  sequentially?

HINT: What is the runtime of the correlation operator as-is (how many multiplication and addition operations need to be performed)? What happens if the filter you use can be written as an outer product, i.e.  $F = \mathbf{f} \mathbf{f}^T$ , where  $\mathbf{f} \in \mathbb{R}^{k \times 1}$  and  $F \in \mathbb{R}^{k \times k}$ ? As it turns out, many filters have this property!

- (v) How could you obtain the vector **f** in the second hinted speed-up method above (i.e.  $F = \mathbf{f}(\mathbf{f}^T)$ ? Give a mathematical condition on  $F$  that enables this speed-up method to be used. This problem does not require solving the previous one and, again, only reason about the grayscale case.
- (vi)  $\mathbb{R}^n$  We've seen that correlation can be written as a dot product, and, from linear algebra/geometry we know that the dot product can be viewed as a measure of similarity between two vectors (think about why this makes sense). Thus, the value of  $G(i, j)$  obtained from correlation can be viewed as a measure of similarity between the filter and the image at that location. As a result, by correlating  $F$  across an input image I we can find regions in I which are similar to  $F$ . This is "Template Matching", we are literally trying to "match" a "template"  $F$  somewhere inside an input image  $I$ . After correlating the filter across the image, we simply choose the highest values of  $G(i, j)$  and center a filter-sized bounding box there, yielding our detection.

While correlation alone will work, unfortunately the value it gives is hard to threshold (i.e. to identify when a detection is made), as the output value  $G(i, j)$  has a scale that is dependent on the content of the image (and thus changes per image). One way of fixing this is to normalize the correlation value (making a perfect match yield a value of 1). This is called normalized cross-correlation. Formally,

$$
G(i,j) = \frac{\mathbf{f}^T \mathbf{t}_{ij}}{\|\mathbf{f}\| \cdot \|\mathbf{t}_{ij}\|}
$$

Implement this within the norm\_cross\_corr function in linear\_filter.py

$$
G(i,j) = \sum_{u=0}^{k-1} \sum_{v=0}^{\ell-1} F(u,v) \cdot \bar{I}(i-u+k-1,j-v+\ell-1)
$$

Explain how convolution can be implemented with correlation.

### Problem 4: Stop Sign Detection and FSM in ROS

This problem will be done in your final project groups. Once assigned a group number, you can TurboVNC into your group account on genbu.stanford.edu. DO NOT try to log into another group's account and avoid working on Problems 1 and 4 during section hours (see [https://stanfordasl.](https://stanfordasl.github.io/aa274a/pdfs/Syllabus_AA274A_2021.pdf) [github.io/aa274a/pdfs/Syllabus](https://stanfordasl.github.io/aa274a/pdfs/Syllabus_AA274A_2021.pdf) AA274A 2021.pdf), when other students could be using your machine.

IMPORTANT: When trying to execute any commands listed in this PDF document, you MUST type them out yourself in the terminal. Copy-pasting code or terminal commands from PDFs is, in general, a terrible idea.

You might need to pull new files to your  $asL$ -turtlebot package. Go to the package directory and make sure that no files show up when you type

\$ cd ∼/catkin\_ws/src/asl\_turtlebot \$ git status

If there are any files that are listed as having been changed, you should check them out so that they do not conflict with the new files.

\$ git checkout the file that you changed . py

Now you can pull the new changes.

\$ git pull

If the above fails, delete the asl\_turtlebot directory and clone the asl\_turtlebot repository again ([https:](https://github.com/StanfordASL/asl_turtlebot) [//github.com/StanfordASL/asl](https://github.com/StanfordASL/asl_turtlebot)\_turtlebot).

There is probably no need to rebuild asl\_turtlebot since there are no new custom message types that need to be compiled, but you may want to rebuild just in case.

\$ cd ∼/catkin\_ws \$ catkin\_make

Let's now get back to building our stack for the Turtlebot. In the context of ROS, a *stack* usually means a collection of nodes and other software that is used on a robot. In the problem, you will be asked to implement a part of your stack that will allow the Turtlebot to move towards a goal and stop if it sees a stop sign on the way there. This is similar to what you would expect an autonomous car to do on the road.

This is an example of how your perception algorithms (computer vision/object detection) would be used to inform your path planning and control modules.

Here is a description of the new code you have just pulled and also a bird eye's view of what this problem is about.

- pose\_controller.py The controller node. This is a ROS node wrapper for the PoseController class you wrote in homework 1.
- detector.py The image detector node. We have pretrained a Convolutional Neural Network (CNN) to classify Gazebo stop signs and calculate bounding boxes for them <sup>[2](#page-9-0)</sup>. However the CNN detector can be slow, so it is disabled by default and the node instead uses a simple color thresholding to detect stop signs (IMPORTANT: this second detection method will NOT work on the real robot or in any more complicated scenario, but we opted to also implement this in order to reduce the computational burden of running the simulation - your real Turtlebots will be running the CNN though so poke at

<span id="page-9-0"></span><sup>&</sup>lt;sup>2</sup>In general, when you are deploying robots in the real world, you will need to train a network on images relevant to your robot. Fortunately, there exists pretrained CNN classifiers (Inception, MobileNet) where you need to only train the last few layers for your specific dataset. In this case, we have collected a dataset of Gazebo stop signs and trained the network using those.

it!). This node takes in camera images, camera information and laser scan information in order to estimate the location of the stop sign in the Turtlebot's reference frame.

- supervisor.py The supervisor node. This will encode your Finite State Machine (FSM) for your robot. Your robot will be in different *states* and your state machine will encode how your robot may transition between these states.
- turtlebot3\_signs.launch The launch file that will launch Gazebo (with the Turtlebot3 and a stop sign), detector.py and pose\_controller.py. By default, this launch file does not start Gazebo's graphical interface (which can be enabled by passing gui:=true to the launch file) and instead starts a simplified 2D visualizer gazebo\_plot.py. The detector should also start another window, which corresponds to the camera images being sent by the robot (it should look mostly gray). Feel free to have a poke around this launch file to get an idea of how launch files work. It is likely you may write your own as part of your final project.

The Turtlebot is receiving raw camera images<sup>[3](#page-10-0)</sup> from the (sophisticated white box) camera we have placed on it and from our detector node, it can identify and detect stop signs. It is also receiving camera information reminiscent of Problem 1. Using this information, we can estimate the direction of the stop sign relative to the Turtlebot and using laser scan information, estimate how far away the stop sign is. We can then act intelligently with the knowledge that there is a stop sign at some known relative position from the robot.

In this problem, you will be drawing upon your knowledge from Problem 1 and also design your own state machine for the Turtlebot to obey traffic rules (stop at a stop sign before moving past it.) The goals of the problem are:

- Incorporate perception into your decision-making.
- Learn about and use Finite State Machines (FSM) to command your robot to execute non-trivial tasks.
- Gain more familiarity with ROS by working with multiple ROS nodes that publishes/subscribes to multiple topics.
- Learn about different ROS messages and how to use them.
- (i) Take a look at supervisor.py. What information does it publish? What is the message type?
- (ii)  $\Box$  Copy your P2\_pose\_stabilization.py file from HW1 to catkin\_ws/src/asl\_turtlebot/scripts/HW1. Then modify pose\_controller.py so that it subscribes to a topic of desired goal poses and feeds these poses to your PoseController to compute control commands. The required information for this is in the comments.
- (iii) Fortunately, the simulated camera provides its own calibration so you do not have to implement Problem 1 again (we promised you would have to go through the pain only once!). But you want to extract the necessary information from this calibration in order to transform objects from pixel coordinates to a heading angle. This information is encoded in the CameraInfo ROS message. Read the documentation [http://docs.ros.org/api/sensor](http://docs.ros.org/api/sensor_msgs/html/msg/CameraInfo.html) msgs/html/msg/CameraInfo.html to help you extract the focal lengths and principal points in the camera\_info\_callback function in detector.py. More information is given in the code. Pay close attention to the dimension of the field you may be accessing in the message.
- (iv)  $\Box$  Given the focal lengths and principal points, edit project\_pixel\_to\_ray in detector.py to compute the ray/direction (as a unit vector) of the stop sign in the camera's frame of reference. You may find Figure [7](#page-11-0) helpful (note that in our case u in the code would be  $\tilde{x}$  in the diagram, cx in the code would be  $\tilde{x}_0$  in the diagram and that we have different focal lengths for each axes of this camera).

<span id="page-10-0"></span><sup>3</sup>We have simulated a camera in Gazebo.

<span id="page-11-0"></span>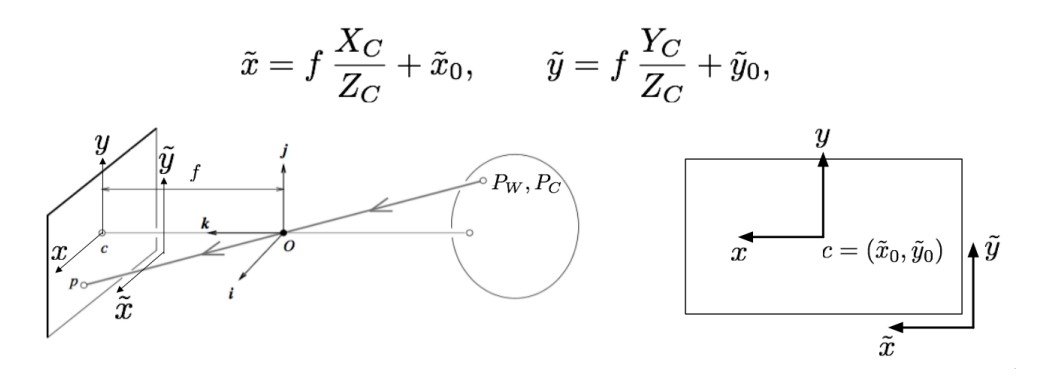

Figure 7: Projecting a point from pixels to camera frame

You will now implement a FSM for your Turtlebot. A FSM ([https://en.wikipedia.org/wiki/Finite-state](https://en.wikipedia.org/wiki/Finite-state_machine)\_ [machine](https://en.wikipedia.org/wiki/Finite-state_machine)) is defined by a finite list of states, and conditions that describe how you can transition in and out of a state. You must also specify your initial state. This can be viewed as a mathematical model for your logic.

Initially, the Turtlebot should just be navigating to its desired pose (in POSE mode). If it sees a stop sign though, it must then stop for 3 seconds (see STOP\_TIME variable) when it is sufficiently close to it (approximately 0.5 meters - see STOP\_MIN\_DIST variable). Then it shall "cross the intersection" (i.e. move while ignoring any stop sign it might be seeing) and then eventually transition back into its regular pose seeking state (the mode denoted as POSE).

- (vi) Draw out the state diagram for a FSM respecting the description above and that you think you could implement. Think carefully about what the transitions should be and think whether or not the Turtlebot will get "stuck" in an undesirable loop.
- (vii)  $\Box$  Code up your FSM. Note that if you run the code before editing supervisor.py, the Turtlebot will just move towards  $(x_g, y_g, \theta_g) = (1.5, -4, 0)$  without stopping at the stop sign (traffic violation!). To help you get started, we have given you a template of what a FSM could look like and a list of states that we think may be useful (see the Mode class). From this template, you would need to implement two new states (look at the loop method) and one callback (look at the stop\_sign\_detected\_callback method) for it to accomplish the task. However, you are free to modify the code beyond this.

To test your FSM and see how your turtlebot performs, type:

\$ roslaunch asl\_turtlebot turtlebot3\_signs\_sim.launch gui:=true

This one command will run Gazebo, pose\_controller.py, detector.py and gazebo\_plot.py. The gui:=true flag enables Gazebo rendering. You should also see a window that simulates what the camera is seeing, which should be nothing initially. This might take a few seconds to load.

To test supervisor.py, in a new terminal window, run supervisor.py (remember how to run a node from sections?). If done correctly, your Turtlebot should start moving. The terminal window in which you are running the supervisor should also be printing mode changes.

(viii) Take a screenshot of the path and velocity profile that should get drawn in one of the windows. We should be able to see the turtlebot navigate to its goal location, and most importantly see the 3 seconds of stopping in the velocity profile (corresponding to stopping at the stop sign).

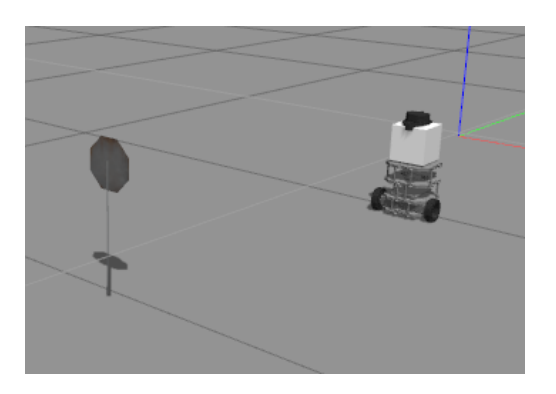

Turtlebot and stop sign in  ${\rm Figure\;\;8:}\label{eq:1}$  Gazebo.

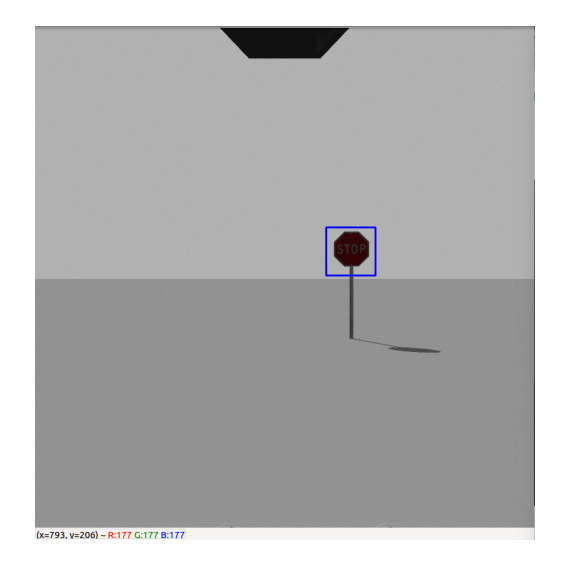

Figure 9: Camera's view of the stop sign.

# Extra Problem: Template Matching

#### Extra problem is required for students taking AA 274A/CS 237A/EE 260A for 4 credits

Building on Problem 3, in this problem you will familiarize yourself with Template Matching, a classic computer vision technique for detecting specific objects within an image.

(i) Fill in template\_match within template\_matching.py and call it with the template valdo.png to find Valdo, Waldo's buff cousin, within the provided clutter.png image. Include the detection image with your submission.

HINT: OpenCV has functions for this! cv2.matchTemplate(img, template, method=cv2.TM\_CCORR\_NORMED) will perform template matching with template on img with normalized cross-correlation. Note that it will only perform the cross-correlation for you, you will still have to threshold the output to find matches!

- (ii) Looks like template matching works pretty well when the template is taken straight out of the image. How does it generalize? What if we wanted to take a template of an object from one image, to detect that object in other images? Run your template matching implementation with the stop sign template stop\_signs/stop\_template.jpg on the other images available in the stop\_signs/ directory. Use these detection images to help answer the following question.
- (iii) How does template matching perform on other images? Suggest two ways (excluding scaling) to improve template matching.

## References

- <span id="page-14-0"></span>[1] Z. Zhang, "A flexible new technique for camera calibration," IEEE Transactions on Pattern Analysis and Machine Intelligence, vol. 22, no. 11, pp. 1330–1334, 2000.
- <span id="page-14-1"></span>[2] R. Siegwart, I. R. Nourbakhsh, and D. Scaramuzza, Introduction to Autonomous Mobile Robots, 2nd ed. MIT Press, 2011.